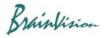

## 8-3-5. Phase analysis (add phase analysis layer)

Select [Analyze]-[Add phase analysis layer] to create and display a phase map.

Phase is calculated using formula below, where x(t) is the input time signal, H the Hilbert transform and z(t) a complex signal.

$$z(t) = x(t) + i[H(x(t))]$$
  
$$\phi(t) = phase(z(t))$$

Phase

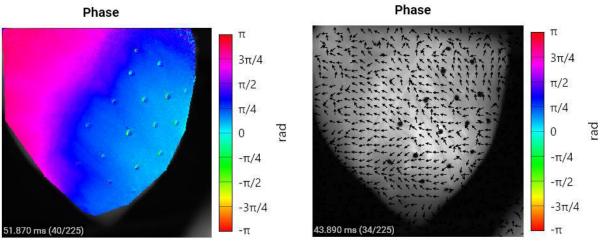

Phase

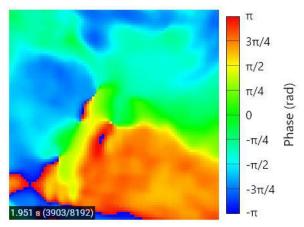

| Operation          | Description                                                                                                    |
|--------------------|----------------------------------------------------------------------------------------------------|
| Mouse over         | Coordinates and phase of that point are displayed in upper left of map.                                                                                                    |
| Scroll mouse wheel | Zoom in/out map                                                                                                    |
| Right click        | Export data:<br>Save numerical data (phase) in CSV file format<br>Export figure:<br>Save phase map in image format (PNG/JPG/BMP)<br>Export video:<br>Save the phase map in video format (avi). |

Brainfision

## Video playback of phase map

It is also possible to display phase map as a movie.

| ▶ = •                       | 0.000 / 4.080 s 🕥0.100                                                                              |
|-----------------------------|----------------------------------------------------------------------------------------------------|
|                             |                                                                                                    |
| >                           | Click to start playing video.                                                                       |
| 11                          | Click to stop playing the video.                                                                    |
| •                           | Display frame position. Also, you can move frame position by dragging ● with mouse or clicking bar. |
| 0.303 / 4.080 s             | Time of display frame and total time are displayed.                                                 |
| Play speed<br>1/1000 1 1000 | Click to display. Drag • with mouse to specify video playback speed.                                |
| 1.000                       | Video playback speed is displayed. You can also specify video playback speed by inputting.          |

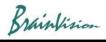

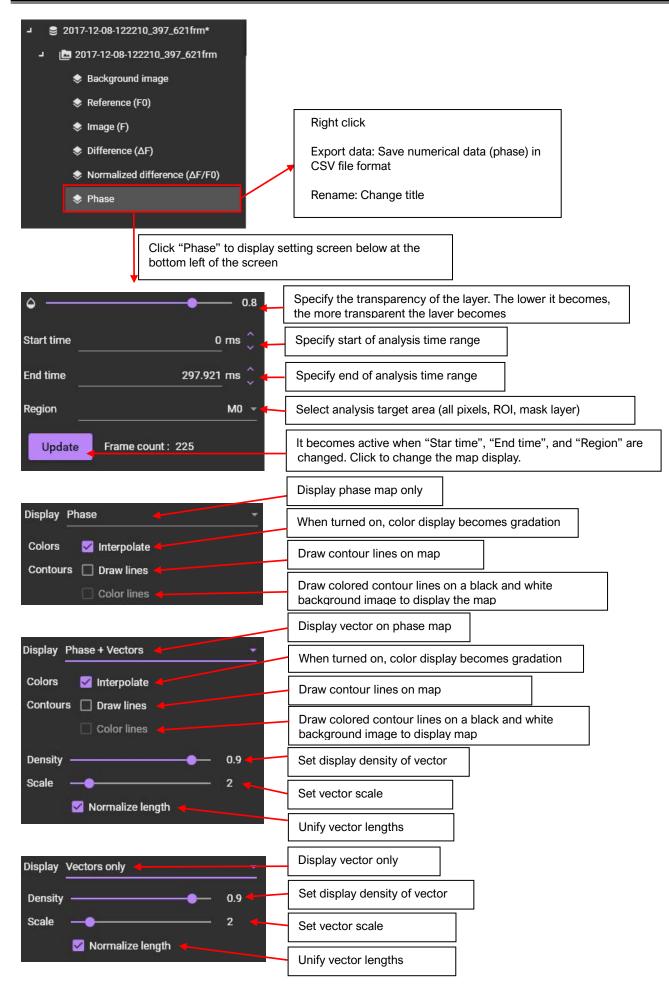